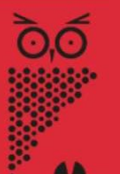

## Informationen für Lehrkräfte Informationen für Lehrkräfte Codes entdecken mit Actionbound and allegen the control of the control of the control of the control of the co Informationen für Lehrkräfte<br>
Codes entdecken mit Actionbound<br>
Die Ausstellung Bild Schrift Codes selbstständig mit einer<br>
Schulklasse entdecken – so geht's:<br>
Die Ausstellung wird durch ein<br>
interaktives Programm über die

## Die Ausstellung Bild Schrift Codes selbstständig mit einer

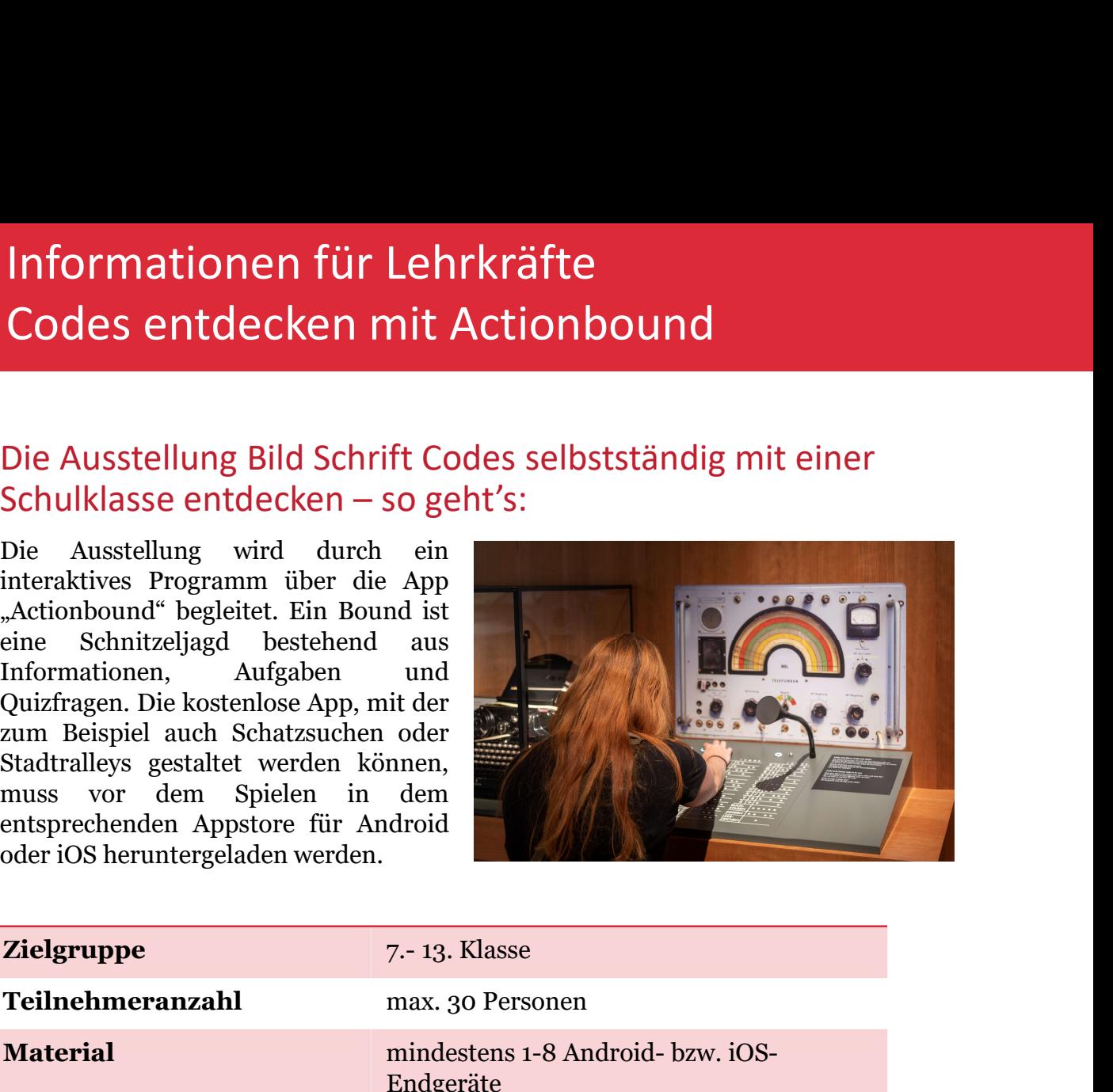

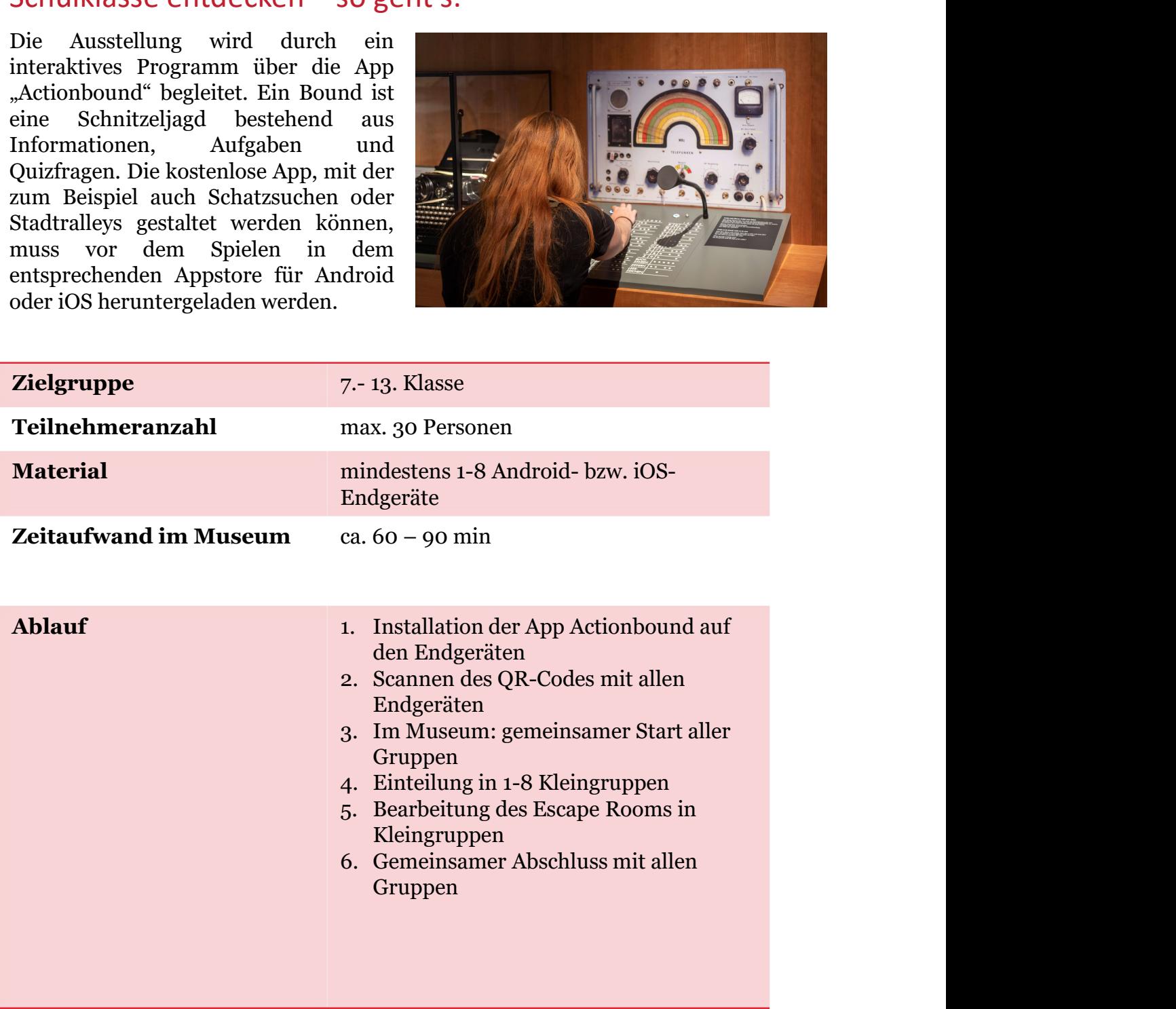

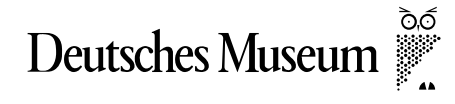

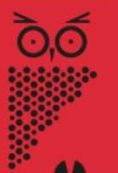

## Codes

Der Bound Escape Room Codes beschäftigt sich mit dem Codes Abschnitt der Ausstellung Bild Schrift Codes.

Informationen für Lehrkräfte<br>Codes entdecken mit Actionbound<br>Informationen zum Actionbound Escape Room<br>Codes<br>Der Bound Escape Room Codes beschäftigt sich mit dem Codes Abschnitt der<br>Ausstellung Bild Schrift Codes.<br>Plötzlic sind in der Ausstellung eingeschlossen. Nur wenn alle Rätsel gelöst werden, kann die Türe geöffnet werden. Die Rätsel beschäftigen sich mit den verschiedenen Codes die in der Ausstellung präsentiert werden.

Dabei behandeln die Kleingruppen größtenteils die gleichen Rätsel. Der Ablauf variiert, so dass die Kleingruppen möglichst gut über die verschiedenen Stationen verteilt sind. Die Lehrkraft muss dazu zu Beginn jeder Gruppe eine Zahl (1-8) zuweisen. Bei kleineren Klassen bzw. Gruppen sind auch weniger Kleingruppen möglich.

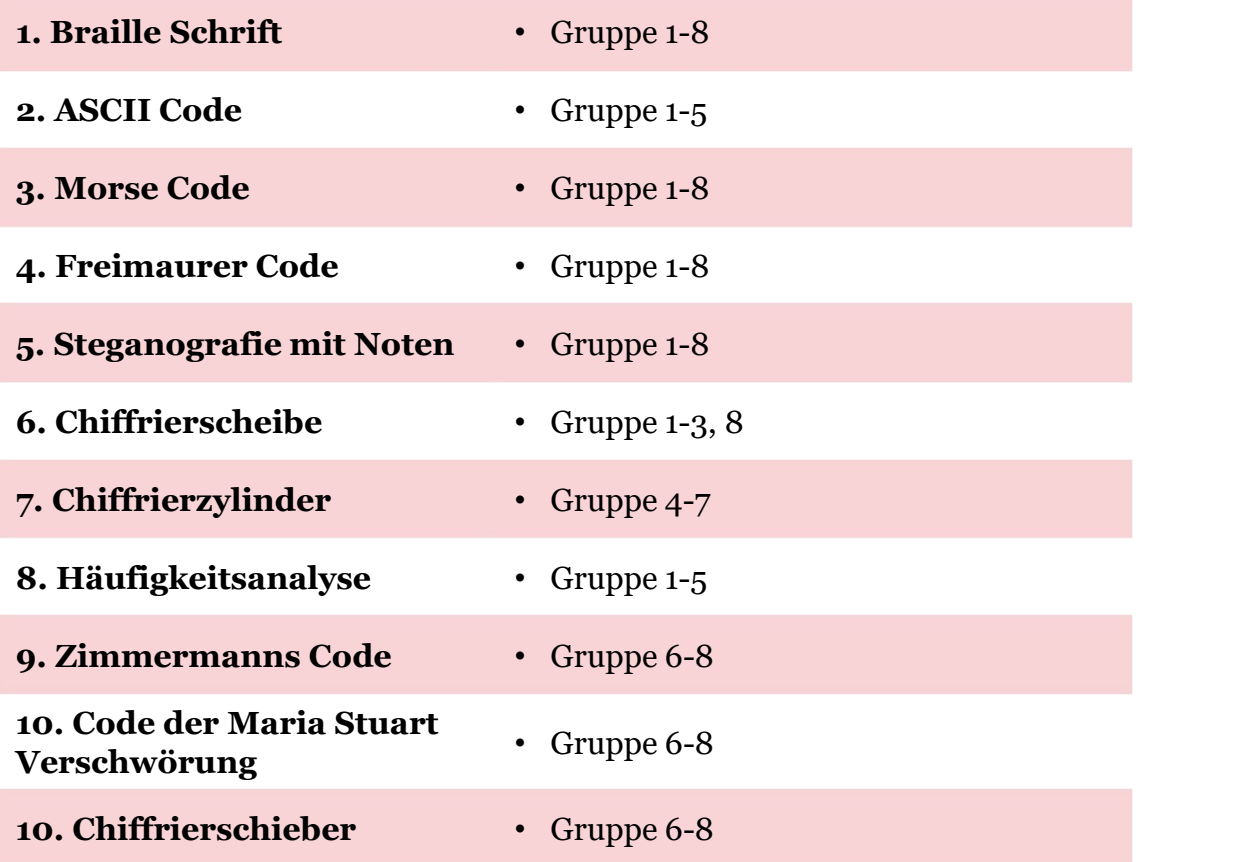

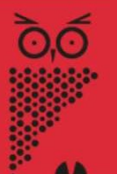

## Informationen zu Actionbound

Nach dem Download der kostenlosen App kann der Bound via QR-Code geladen werden oder über die Suchfunktion unter dem Titel "Escape Room Codes" gefunden werden.

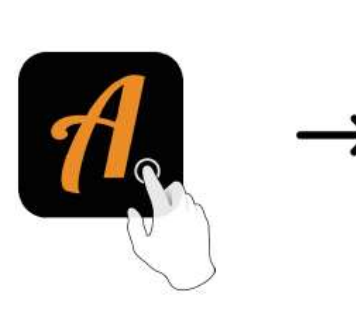

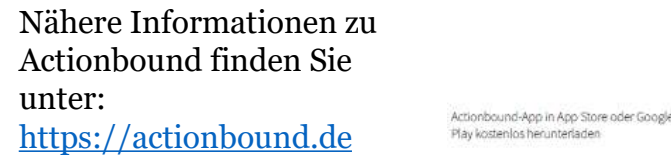

Actionbound

Der Bound ist hier auf Deutsch verfügbar.

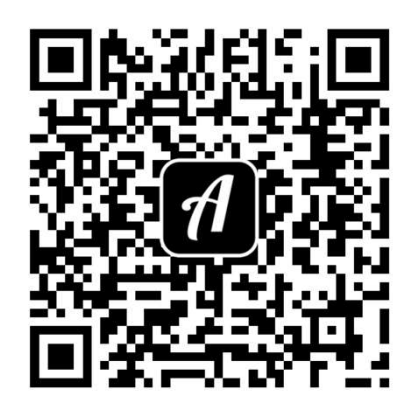

Der Bound ist hier auf Deutsch verfügbar.<br> **Zu Beginn des Actions des Actions des Actions (2011)**<br> **Zu Beginn des Actionbounds teilt die Lehrkraft/Begleitperson die Schüler in**<br> **Zu Beginn des Actionbounds teilt die Lehrkr** Kleingruppen ein und weist jeder Gruppe eine Nummer zu. Die Kleingruppen wählt diese Nummer dann für ihren Escape Room aus. Dabei bearbeiten alle Kleingruppen größtenteils die selben Stationen (siehe S.2), die Auswahl verschiedener Kleingruppen dient lediglich dazu, die Kleingruppen möglichst gut in der Ausstellung zu verteilen. Daher sind auch weniger als 8 Gruppen möglich.

Die Ergebnisse kann man an eine beliebige Mailadresse schicken, wenn man "Bound beenden" und dann "Ergebnisse anzeigen" wählt.

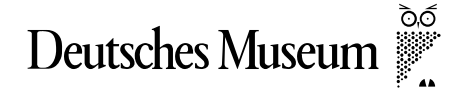

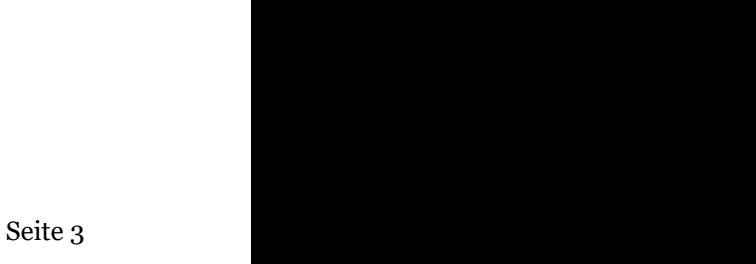